# CATALOG EDITING IN COURSELEAF

2014-2015 Catalog Char HulsebusMarcia McDowell Iowa State University

# Adding a Course

- Adding experimental courses.
- Adding subheads to an existing course.
- •Use the Propose New Course button.

Propose New Course

#### **New Course Proposal**

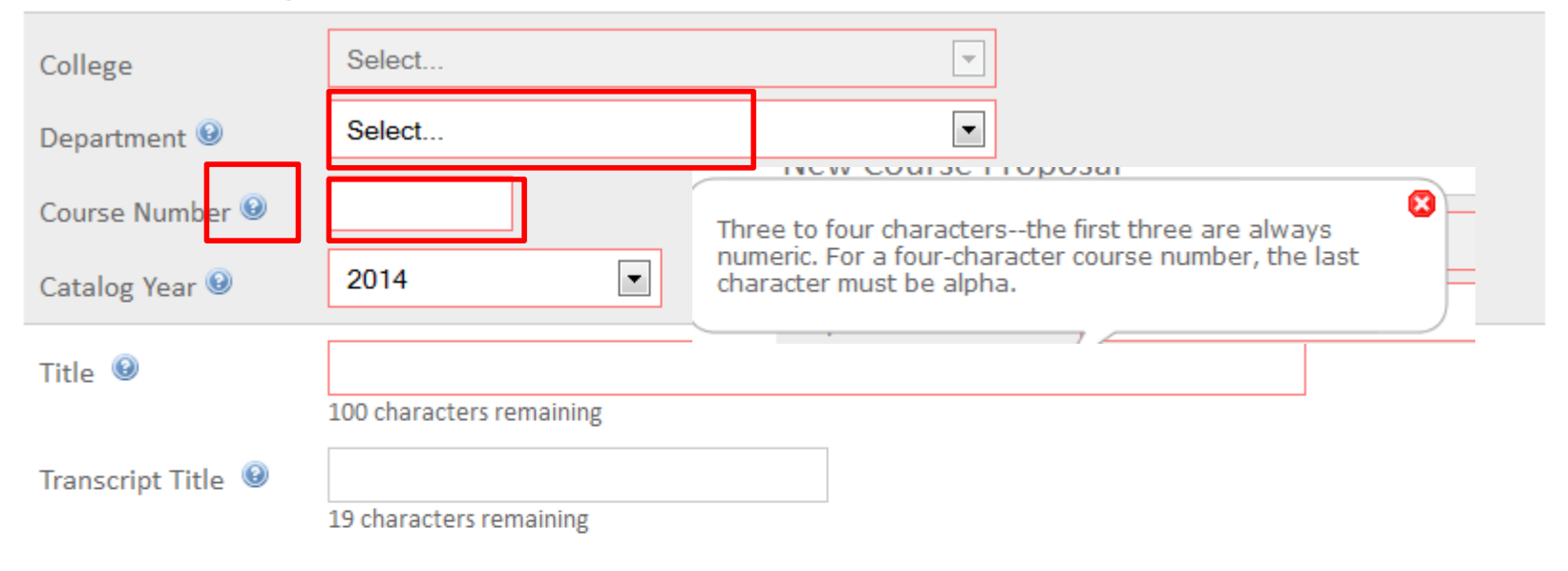

 $\mathbb{R}^n$ 

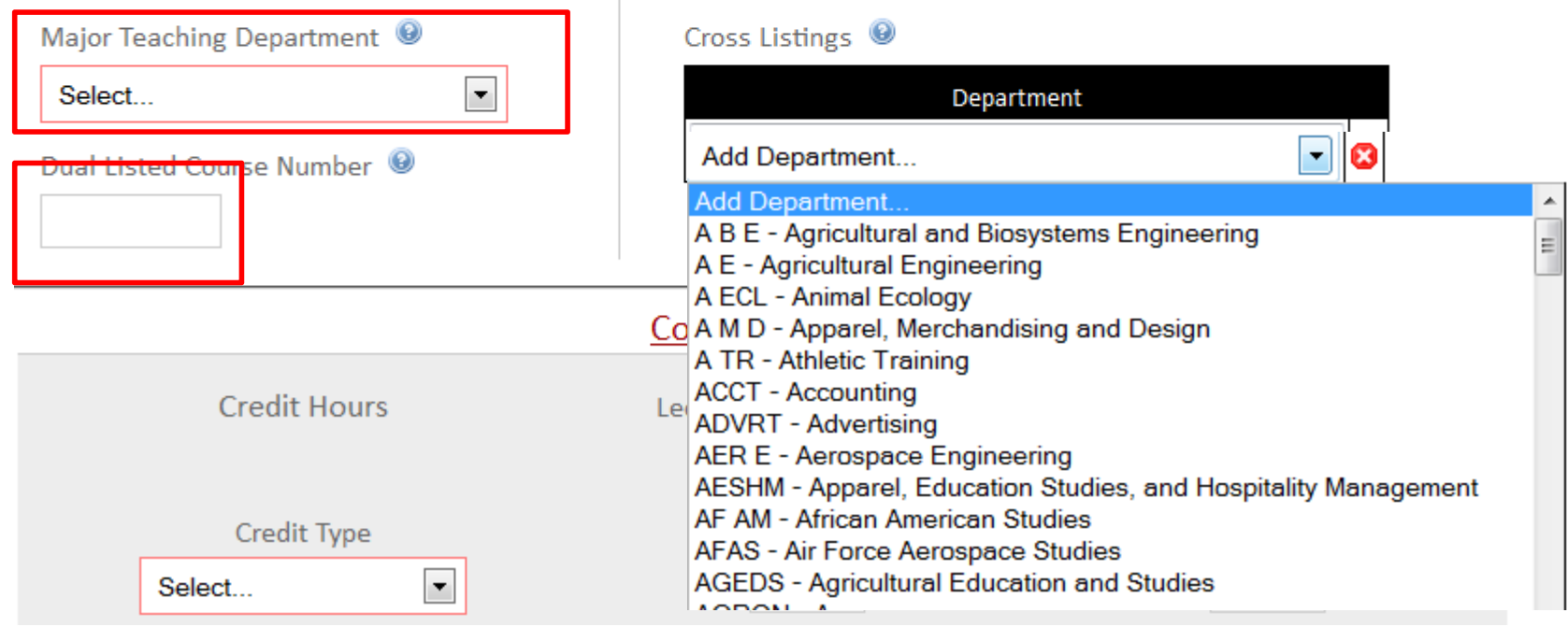

## Cross-listed Courses

- Department with responsibility for teaching the course has authority to edit.
- New cross-lists will show as "Course Not Found" until catalog is published.
- Cross-listed course updates will show when the catalog is published.

#### Dual-listed Courses

- Graduate College approval needed BEFORE adding a dual–listed course to the catalog.
- Indicate approval date in justification field.
- Dual list 400-500 level courses.
- Last two digits, titles, and descriptions must match.

#### Lower portion of new course screen

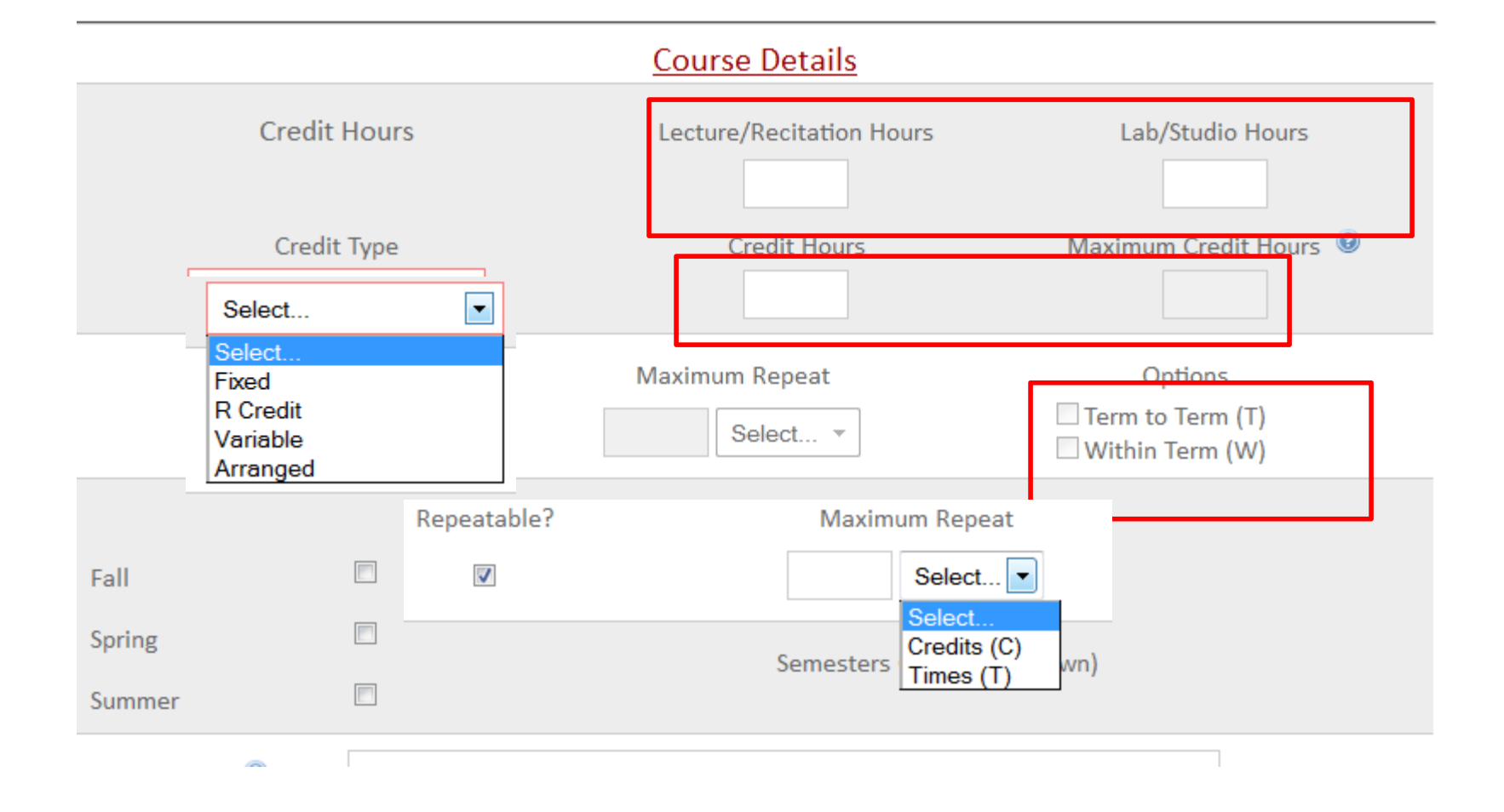

#### Semester Offered options:

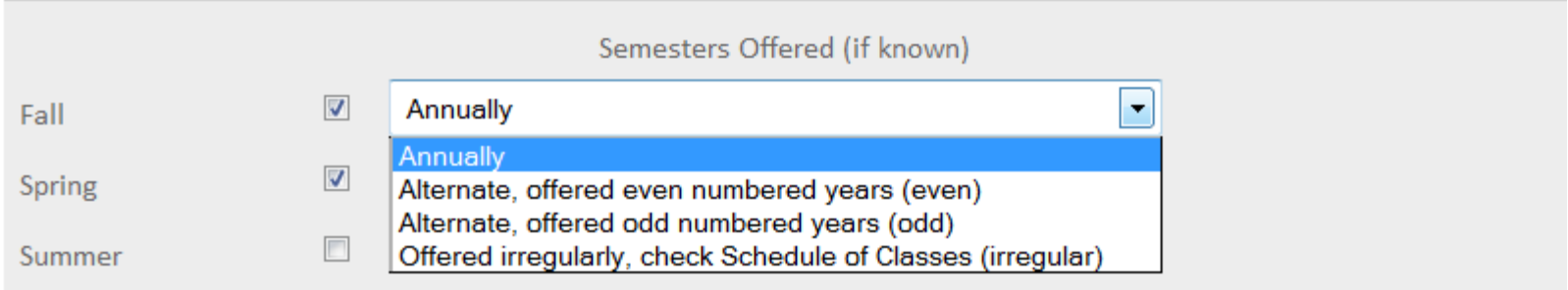

New for 2014-15 catalog by decision from the Faculty Senate Curriculum Committee

Alternate years no longer have a specific year.

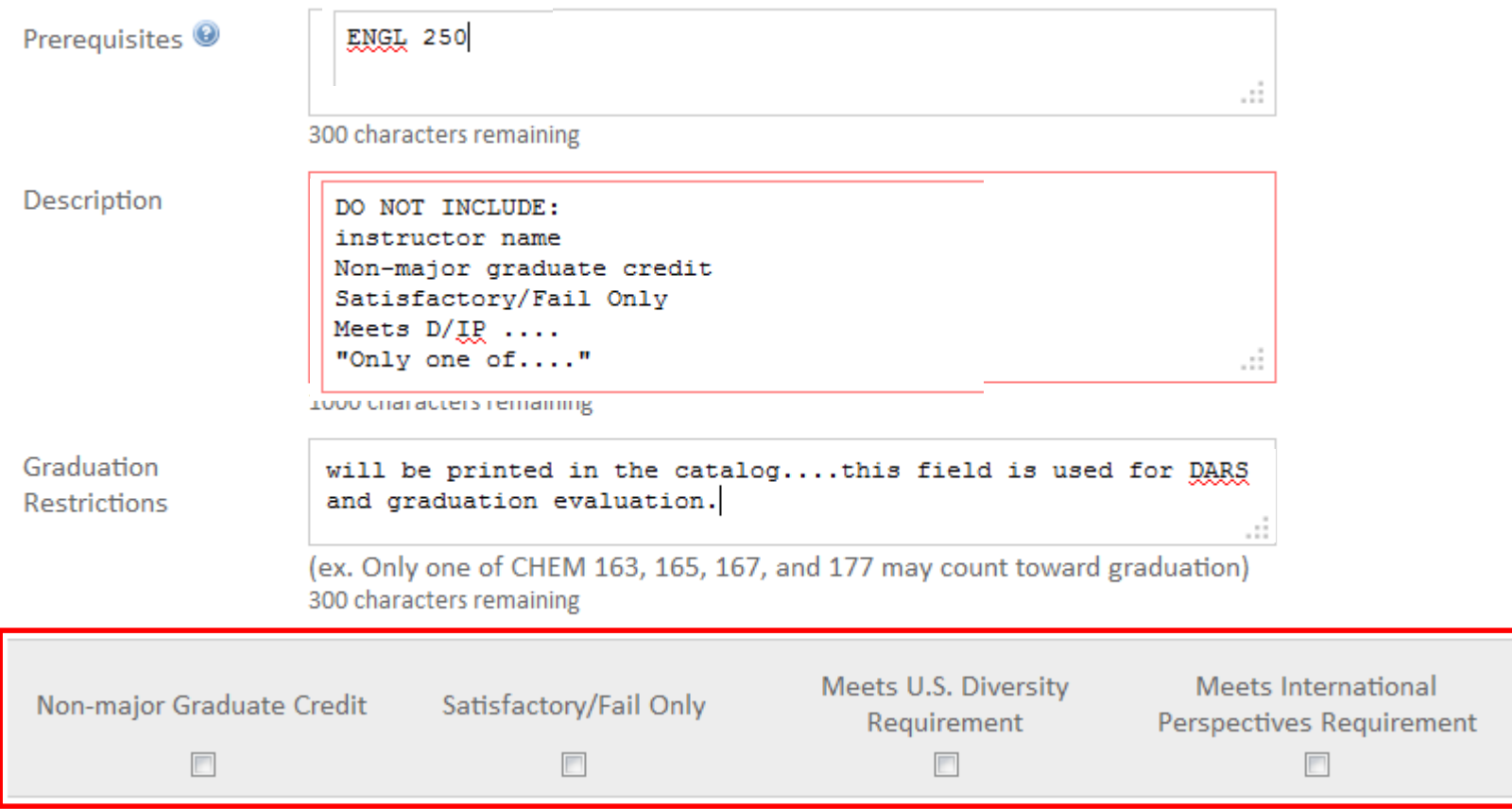

If this course has been offered experimentally, list the terms it has been offered: (ex. Fall 2004, Summer 2005, Fall 2005)

пÎ.

пÎ.

200 characters remaining

What is the justification for proposing the course at this time?

> (Will not appear in the catalog description) 300 characters remaining

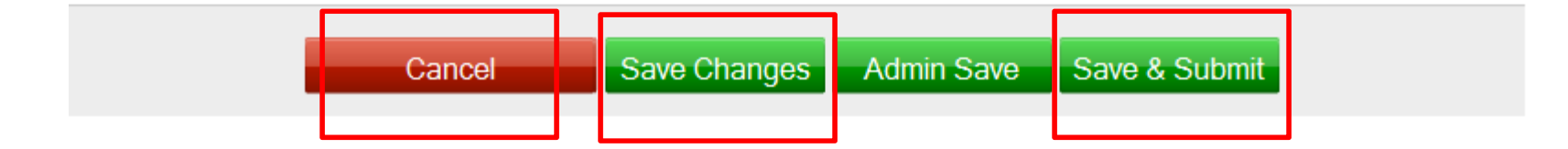

## Experimental Courses

- *Not* automatically added to the catalog.
- Must be offered **successfully** the fall semester prior to catalog publication. Fall 2013 experimental courses can be added to the 2014-2015 catalog.
- Disclaimer: Colleges or departments may have additional restrictions or requirements.

#### Suggestions for adding an experimental course:

- $\bullet$  Go to the experimental course web site: www.registrar.iastate.edu/facultystaff/courses/explistings
- $\bullet$ Copy text from the course you want to add.
- $\bullet$ Paste in the description field.
- $\bullet$ Pull out portions to populate the other fields.